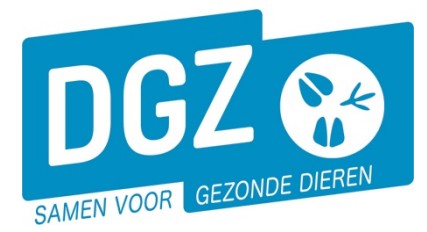

**Dierengezondheidszorg Vlaanderen vzw** Contactadres: Industrielaan 29 - 8820 TORHOUT Maatschappelijke zetel: Hagenbroeksesteenweg 167 - 2500 LIER BTW BE 0409.450.856 • RPR Antwerpen - afdeling Mechelen [info@dgz.be](mailto:info@dgz.be) • 078 05 05 23 • **www.dgz.be**

## HANDLEIDING: EEN 15/12-TELLING REGISTREREN

Surf naar [www.dgz.be](http://www.dgz.be/) en klik rechtsboven op 'MIJN DGZ'.

078 05 05 23 MIJN DGZ

Vervolgens klik je op de knop 'START VEEPORTAAL'

**START VEEPORTAAL** 

Geef vervolgens uw gebruikersnaam en paswoord in en druk op de knop **'Aanmelden'**.

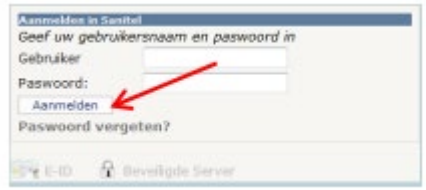

*Gebruikersnaam en paswoord zijn hoofdlettergevoelig.*

Eerst kom je op de pagina met berichten (het prikbord). Om op de startpagina van Veeportaal te komen, klik je bovenaan op **'Sanitel.net-PRD'**.

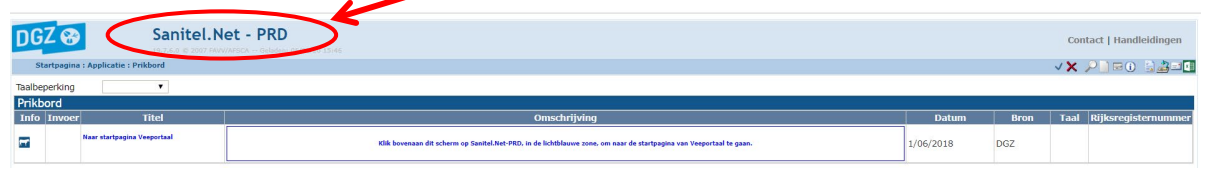

Vervolgens komt je op de startpagina en zie je een menu met alle taken die je kunt uitvoeren met behulp van Veeportaal. Je klikt op **'Register 15/12 – telling'** onder de groep 'Andere meldingen'.

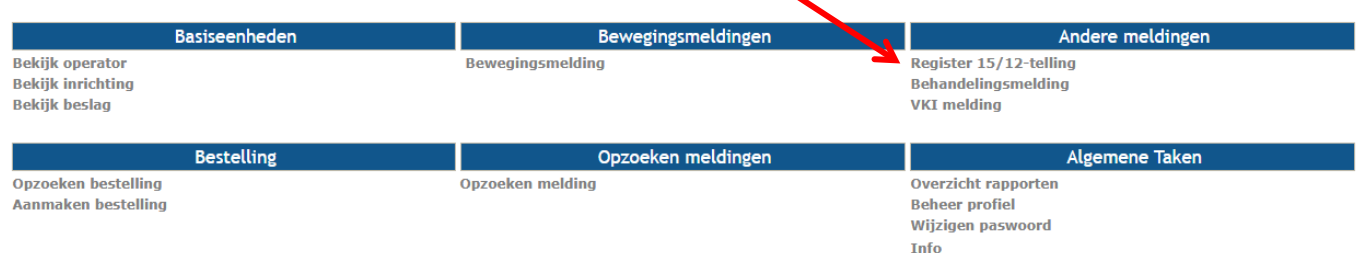

**Contactformulier DGZ** 

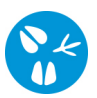

Op het volgende scherm geef je de gegevens in:

- **1. Totaal aantal gemerkte dieren**
- **2. Waarvan vrouwelijk en meer dan 6 maand oud**

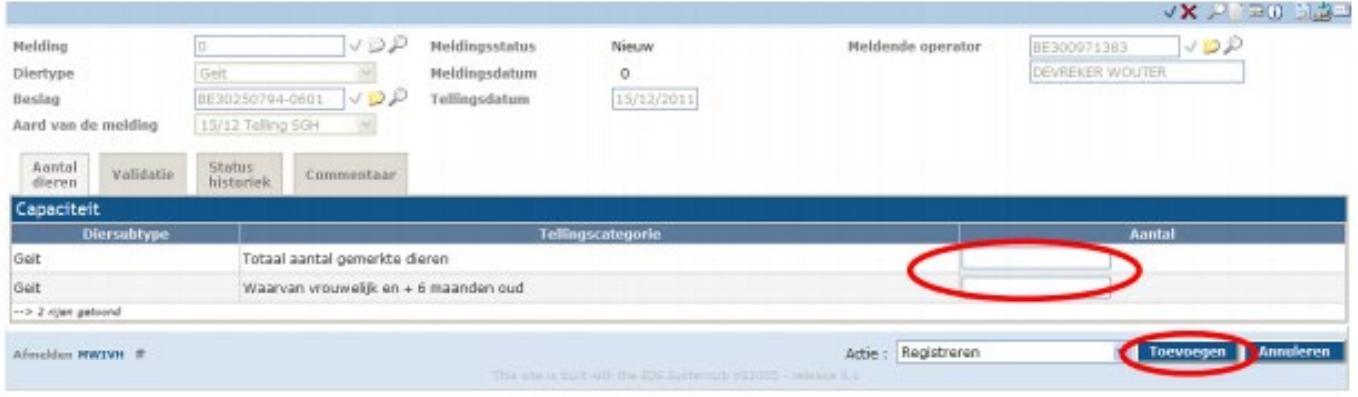

Nadat je alles ingevuld heeft, druk je rechts onderaan op de knop **'Toevoegen'**.

Op het ogenblik dat je op de knop **'Toevoegen'** klikt, voert het systeem een aantal controles uit. Als er fouten/afwijkingen in je melding aanwezig zijn, worden deze getoond op het tabblad **'Validatie'**. Je kunt de geregistreerde gegevens nog wijzigen of je klikt in het het naast **'Afwijking aanvaarden'** en nogmaals op **'Toevoegen'**. Als er links bovenaan in het veld **'Meldingsnummer'** een nummer verschijnt, ben je klaar met deze tellingsmelding.